# Experium

# Руководство системного администратора для WINDOWS ОС

# **Содержание**

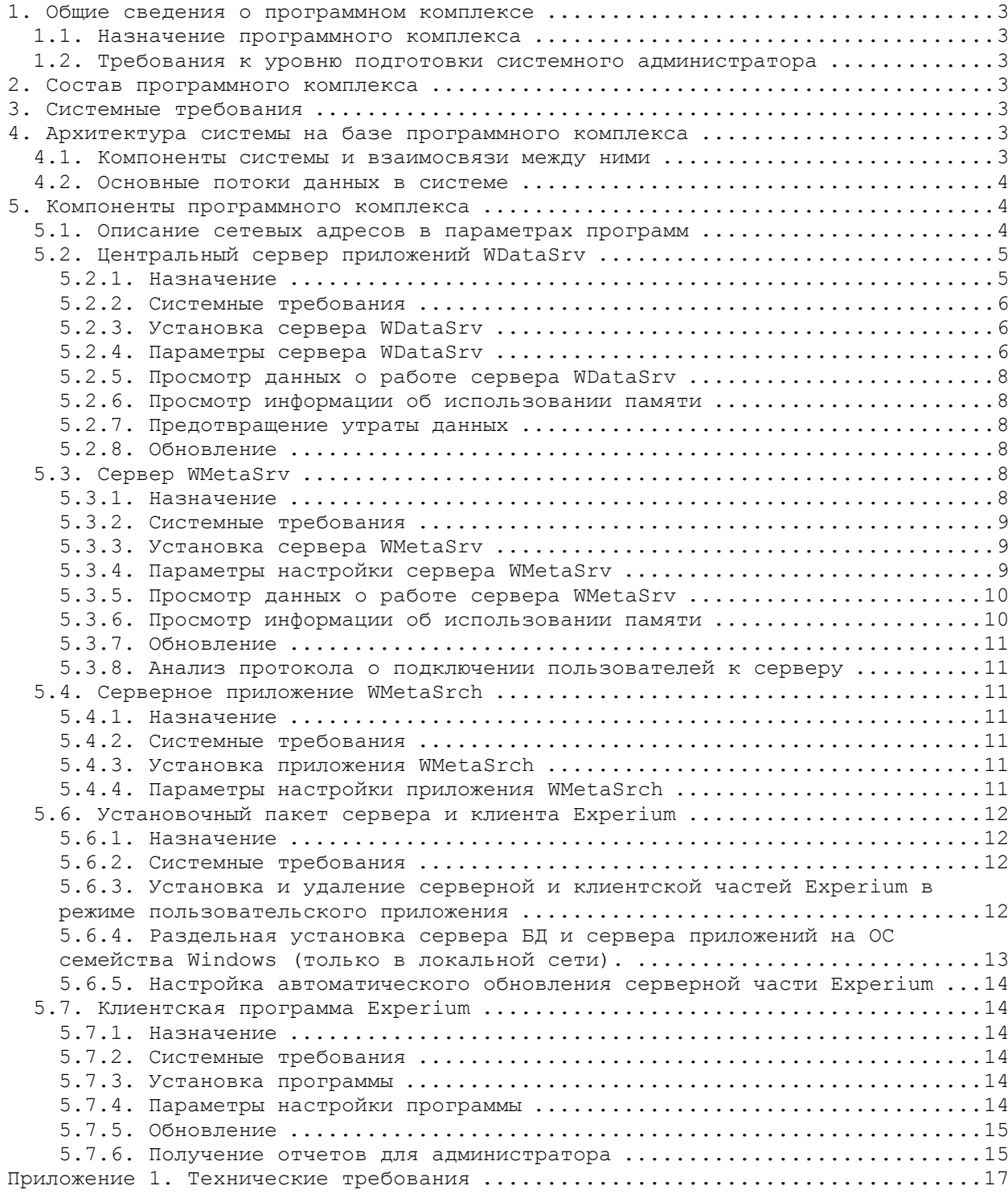

# **1. Общие сведения о программном комплексе**

# **1.1. Назначение программного комплекса**

Программный комплекс предназначен для развѐртывания программного продукта Experium для специалистов по подбору персонала (рекрутингу).

# **1.2. Требования к уровню подготовки системного администратора**

Системный администратор программного комплекса EXPERIUM должен быть квалифицированным специалистом в следующих областях:

- Установка, настройка и сопровождение приложений с ОС Windows.
- Настройка и управление системами, основанными на архитектуре "клиент-сервер" с сетях на основе протокола TCP/IP.

Основное внимание в подготовке системного администратора комплекса EXPERIUM должно уделяться проблемам настройки и сопровождение приложений, поскольку установка и развитие системы и ее компонентов будут производиться при участии разработчиков программного комплекса.

# **2. Состав программного комплекса**

Программный комплекс EXPERIUM состоит из следующих компоненты:

- Сервер основной базы данных WDataSrv
- Серверы приложения (офисные серверы) WMetaSrv
- Служебные приложения WMetaSrch

# **3. Системные требования**

Программный комплекс EXPERIUM использует для связи между компонентами сеть, основанную на IP-протоколе. Системные требования к отдельным компонентам описываются в соответствующих разделах.

# **4. Архитектура системы на базе программного комплекса**

# **4.1. Компоненты системы и взаимосвязи между ними**

Программный комплекс EXPERIUM состоит из следующих групп компонентов:

- Сервер основной базы данных **WDataSrv**
- Несколько серверов приложения (офисных серверов) **WMetaSrv**
- Служебные приложения **WMetaSrch**

Ниже приводится схема компонентов и взаимосвязей между ними (рис. 4.1. Схема компонентов программного комплекса).

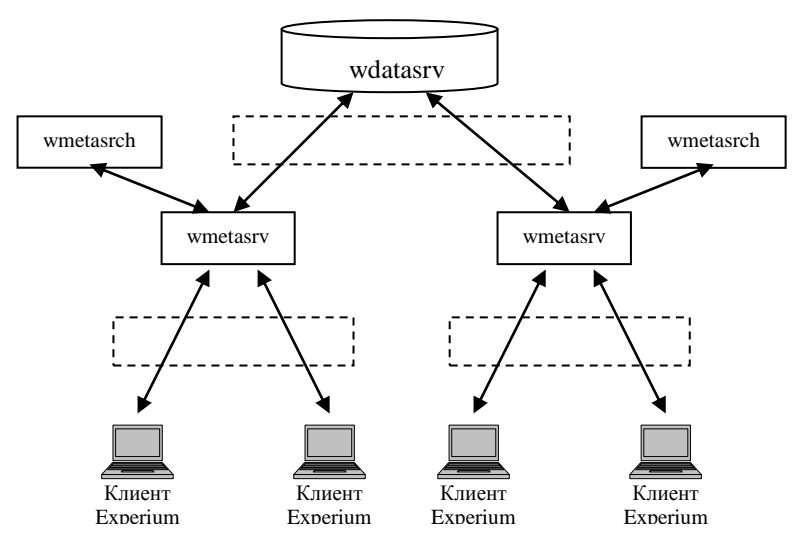

Рисунок 4.1. Схема компонентов программного комплекса

Обзор взаимодействия компонентов и потоков данных в системе дается в следующем разделе.

# **4.2. Основные потоки данных в системе**

Центральный сервер, офисные сервера и клиенты EXPERIUM.

Сервера приложения (офисные сервера) **WMetaSrv** передают запросы и получают от центрального сервера БД **WDataSrv** необходимые им для работы части БД. При обмене данных между **WMetaSrv** и **WDataSrv** применяется кэширование, благодаря чему фактический трафик между этими компонентами значительно меньше, чем число обращений к записям БД.

Клиенты EXPERIUM передают на офисный сервер **WMetaSrv** запросы и получают требуемые записи БД (в некоторых случаях эти данные могут запрашиваться офисным сервером из центрального хранилища, см. выше). Часть небольших по объему, но часто используемых справочников БД хранятся (кэшируются) на клиенте EXPERIUM.

Служебная программа **WMetaSrch**.

Данная программа вызывается офисным сервером при необходимости выполнить текстовый поисковый запрос. Результаты поиска возвращаются офисному серверу.

# **5. Компоненты программного комплекса**

# <span id="page-3-0"></span>**5.1. Описание сетевых адресов в параметрах программ**

Соображения безопасности (конфиденциальности и целостности данных) требуют строгого контроля за подключением компонентов друг к другу. С этой целью в параметрах многих компонентов перечисляются ip-адреса, с которых допускается подключение к данному компоненту других компонентов. Для перечисления таких адресов каждый адрес или группа смежных адресов задается в виде

a1.a2.a3.a4:m1.m2.m3.m4

где **a1.a2.a3.a4** - обобщенный ip-адрес, а **m1.m2.m3.m4** - сетевая маска. Адрес и маска состоят из четырех чисел, разделенных точками, каждое число в интервале от 0 до 255.

#### **Адрес, с которого происходит попытка подключения, проверяется следующим образом:**

- 1. Обобщенный адрес переводится в двоичную систему счисления (каждое из чисел ровно 8 двоичных цифр). Аналогично переводятся маска и проверяемый адрес.
- 2. Двоичная запись обобщенного адреса, проверяемого адреса и маски поразрядно выписываются друг под другом.
- 3. Выбираются разряды маски, равные 1, и соответствующие разряды обобщенного и проверяемого адреса сравниваются. Все такие разряды должны совпасть, в противном случае проверяемый адрес отвергается. Разряды, для которых значение маски равно 0, не проверяются и в проверяемом адресе могут быть любыми.

Следует помнить, что двоичное значение маски 255 равно **11111111**, 254 - **11111110** и т.д. Таким образом, например, запись

127.0.0.1:255.255.255.255

означает, что принимается соединение только с адресом **127.0.0.1** (так как все разряды маски равны 1). Запись

192.168.1.0:255.255.255.0

означает, что принимаются соединения с любыми адресами вида **192.168.1.x**, где **x** любое число, и только с ними.

#### **Предостережение**

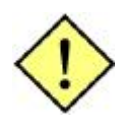

Администратору не следует изменять списки разрешенных адресов без согласования с отделом безопасности. Особенно осторожно следует подходить к включению в списки адресов, находящихся вне локальной сети (адресов зоны интернета), не забывать отменять разрешения для таких адресов после исчезновения необходимости.

# **5.2. Центральный сервер приложений WDataSrv**

### **5.2.1. Назначение**

Центральный сервер приложений WDataSrv предназначен для хранения и обслуживания БД программного комплекса EXPERIUM. Необходимые сегменты БД передаются по запросу офисным серверам WMetaSrv (см. [5.3. Сервер WMetaSrv\)](#page-7-0), на которых и выполняются основные действия по обработке записей БД.

# **5.2.2. Системные требования**

Рекомендуется использование особо надежного компьютера, поскольку круглосуточный режим эксплуатации центрального сервера в случае его простоя вызовет значительные перебои в работе комплекса в целом.

## **5.2.3. Установка сервера WDataSrv**

Установка WDataSrv выполняется при установке программного пакета Experium.

### <span id="page-5-0"></span>**5.2.4. Параметры сервера WDataSrv**

Параметры сервера задаются при помощи текстового файла **WDataSrv.par**. Ниже приводится пример такого файла с пояснением назначения отдельных полей.

#### **Предостережение**

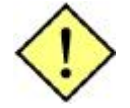

Параметры сервера, перечисленные в этом файле, устанавливаются разработчиками и обеспечивают оптимальную производительность. В большинстве случаев не следует изменять их самостоятельно.

#### **Внимание**

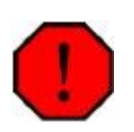

Большая часть параметров, заданных в данном файле, считываются однократно при запуске приложения, однако параметры, описывающие сервера, которым разрешается устанавливать соединение с данным сервером, считываются непосредственно при попытке установления соединения. Изменения, внесенные в этот параметр, действуют немедленно после сохранения измененного файла параметров. Остальные изменения действуют только после перезапуска приложения.

Запуск сервера Experium происходит автоматически после установки программного пакета Experium.

[DataServer]

Общая секция параметров.

TmpFilePrefix=C:\Documents and Settings\All Users\Application Data\Experium\Server\DATASERVERDATA\tmp\dmeta

Путь к временным файлам. В соответствующем каталоге должны быть права на чтение и запись.

InitCharTables=

Зарезервировано для поддержки ранее не поддерживаемых языков.

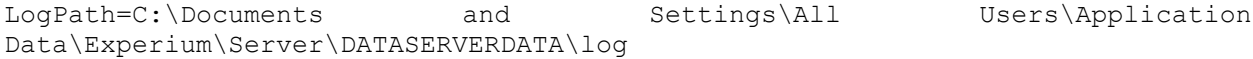

Путь к файлам протокола работы сервера.

CommonSharedMemKeyBase=19400 MgrMsqQuaryKeyBase=19500

Зарезервировано для целей обмена информацией между модулями сервера, в настоящее время не используется.

[DataSrv] MetaDataPath=C:\Documents and Settings\All Users\Application Data\Experium\Server\DATASERVERDATA MetaBackupPath=C:\Documents and Settings\All Users\Application Data\Experium\Server\BACKUPDATA

Каталоги для данных и бекапа. Должны присутствовать, пользователь должен иметь в них права чтения и записи.

```
HistLogFilePath=histlog
HistFilePath=histdata
DataTblPath=tbl
DataSrcPath=src
```
Пути к протоколу и данным истории версий, к каталогу таблиц и БД.

ServerNum=1

Номер сервера для целей обмена данными с другими компонентами программного комплекса. Должен быть уникальным для всех компонентов, доступных для связи.

```
LocalNetwork=192.168.3.0:255.255.255.0;192.168.2.0:255.255.255.0;127.0.0.1:25
5.255.255.254
```
Указание групп адресов, относимых к локальной сети (для этих адресов не применяется шифрование данных, что значительно ускоряет обмен данными и снижает нагрузку на сервер). О формате адресов см. [5.1. Описание сетевых адресов в параметрах программ.](#page-3-0)

MetaTZ=-8

Поправка смещения временной зоны в связи с особенностью установки времени на центральном сервере.

RebuildTime=0:30

Время начала выполнения ежесуточных заданий по обслуживанию сервера (в том числе подготовка данных для бекапа). Выбирается с учетом минимальной загрузки сервера содержательными заданиями.

```
[OfficeServers]
2=CentralOffice:experium1:83028252
3=OrdynkaOffice:experium2:832b62ae
12=PiterOffice:experium3:80f39fad
```
Перечень офисных серверов (WMetaSrv), которые могут подключаться к данному центральному серверу в формате

номер\_сервера=условное\_имя\_сервера:server\_name:server\_id

Номер сервера и условное наименование присваиваются администратором, после чего заносятся в поля **ServerNum** и **ServerName** файла WMetaSrv.par (см. [5.3.4. Параметры](#page-8-0)  [настройки сервера\)](#page-8-0). Два последних параметра устанавливаются при помощи стандартных команд Unix **hostname** и **hostid**, выполняемых на офисном сервере.

Подключение к центральному серверу компьютеров, не перечисленных в этой секции, не допускается.

# **5.2.5. Просмотр данных о работе сервера WDataSrv**

Для просмотра данных о работе сервера используйте файлы протокола, который ведется и сохраняется в соответствии с настройками, заданными в файле параметров (см. [5.2.4.](#page-5-0)  [Параметры сервера\)](#page-5-0).

# **5.2.6. Просмотр информации об использовании памяти**

Просмотр информации об использовании памяти производится, при необходимости, средствами ОС.

# **5.2.7. Предотвращение утраты данных**

Ежесуточно должно производиться полное резервное копирование БД и файлов центрального сервера. В период суток, заданный параметром **RebuildTime**, БД копируется в каталог, заданный параметром **MetaBackupPath**. Созданная копия для надежности дублируется на территориально удаленный компьютер; рекомендуется также периодически создавать копии резервной копии БД на съемном носителе.

В случае повреждения центрального сервера для восстановления его работы и БД, если восстановление производится на сервере с той же ОС, необходимо скопировать, с сохранением структуры каталогов, содержимое каталога резервной копии в каталог центрального сервера.

После запуска сервер обнаружит резервную копию и скопирует ее правильным образом.

# **5.2.8. Обновление**

Обновление ПО сервера производится путем копирования обновленных исполняемых и настроечных файлов автоматически с сервера обновлений (support.experium.ru) в соответствующие каталоги.

# <span id="page-7-0"></span>**5.3. Сервер WMetaSrv**

# **5.3.1. Назначение**

Сервер WMetaSrv (офисный сервер) предназначен для выполнения серверной части программного комплекса EXPERIUM по запросам с клиентских рабочих станций (клиентов EXPERIUM). На сервере также хранятся сегменты БД, скопированные с центрального сервера; при необходимости центральная БД и ее кэш синхронизируются.

# **5.3.2. Системные требования**

Требования к компьютеру определяются нагрузкой на сервер, в основном определяемой числом одновременно подключенных клиентов EXPERIUM.

## **5.3.3. Установка сервера WMetaSrv**

Установка WMetaSrv выполняется при установке программного пакета Experium.

#### <span id="page-8-0"></span>**5.3.4. Параметры настройки сервера WMetaSrv**

Параметры сервера задаются при помощи текстового файла **WMetaSrv.par**. Ниже приводится пример такого файла с пояснением назначения отдельных полей.

#### **Предостережение**

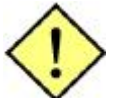

Параметры сервера, перечисленные в этом файле, устанавливаются разработчиками и обеспечивают оптимальную производительность. В большинстве случаев не следует изменять их самостоятельно.

#### **Внимание**

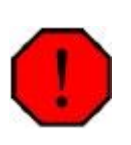

Большая часть параметров, заданных в данном файле, считываются однократно при запуске приложения, однако параметры, описывающие сервера, которым разрешается устанавливать соединение с данным сервером, считываются непосредственно при попытке установления соединения. Изменения, внесенные в этот параметр, действуют немедленно после сохранения измененного файла параметров. Остальные изменения действуют только после перезапуска приложения.

[OfficeServer]

Общая секция параметров.

TmpFilePrefix=C:\Documents and Settings\All Users\Application Data\Experium\Server\METASERVERDATA\tmp\ometa

Путь к временным файлам. В соответствующем каталоге должны быть права на чтение и запись.

InitCharTables=

Зарезервировано для поддержки ранее не поддерживаемых языков.

LogPath=C:\Documents and Settings\All Users\Application Data\Experium\Server\METASERVERDATA\log

Путь к файлам протокола работы сервера.

```
[MetaSrv]
ServerNum=7
```
Номер сервера, для целей обмена данными с другими компонентами программного комплекса. Номер присваивается при развертывании комплекса, должен быть уникальным для всех взаимно видимых компонентов.

```
LocalNetwork=192.168.3.0:255.255.255.0;192.16.8.0:255.255.255.0;172.16.2.0:25
5.255.255.0
```
Указание групп адресов, относимых к локальной сети (для этих адресов не применяется шифрование данных, что значительно ускоряет обмен данными и снижает нагрузку на сервер). О формате адресов см. [5.1. Описание сетевых адресов в параметрах программ.](#page-3-0)

ServerName=Experium1Server

Имя сервера присваивается администратором, указывается в секции [OfficeServers] параметров центрального сервера (см. [5.2.4. Параметры сервера\)](#page-5-0)

UpServer=127.0.0.1

Описание центрального сервера, к которому подключается данный офисный сервер. О формате адресов см. [5.1. Описание сетевых адресов в параметрах программ.](#page-3-0)

MetaSrchServer=127.0.0.1

Имя сервера, на котором запущен приложение WMetaSrch.

MetaTZ=-8

Поправка смещения временной зоны, в связи с особенностью установки времени на центральном сервере.

```
TmpLstPath=C:\Documents and Settings\All Users\Application
Data\Experium\Server\METASERVERDATA\index
TmpSrchPath=C:\Documents and Settings\All Users\Application
Data\Experium\Server\METASERVERDATA\tmpsrch
SrvSrcPath=C:\Documents and Settings\All Users\Application
Data\Experium\Server\METASERVERDATA\srvsrc
```
Описание путей к каталогам установки.

ExperiumSupportServer=support.experium.ru

Адрес сервера обновлений.

#### **5.3.5. Просмотр данных о работе сервера WMetaSrv**

Для просмотра данных о работе сервера используйте файлы протокола.

#### **5.3.6. Просмотр информации об использовании памяти**

Для просмотра информации об использовании памяти пользуйтесь средствами ОС.

# **5.3.7. Обновление**

Обновление приложения производится путем копирования обновленных исполняемых и настроечных файлов в соответствующие каталоги автоматически с сервера обновлений.

### **5.3.8. Анализ протокола о подключении пользователей к серверу**

Протокол (лог-файл), содержащий сведения о подключении пользователей к серверу (времени, ip-адресе и другой идентификационной информации) используется службой безопасности для последующего анализа и выявления подозрительной активности.

# **5.4. Серверное приложение WMetaSrch**

# **5.4.1. Назначение**

Приложение предназначено для выполнения запросов на текстовый поиск в БД, передаваемых офисными серверами. Возвращает офисному серверу результат запроса.

# **5.4.2. Системные требования**

Требования к компьютеру определяются нагрузкой на сервер, в основном определяемой числом одновременно подключенных клиентов EXPERIUM.

# **5.4.3. Установка приложения WMetaSrch**

Установка WMetaSrch выполняется при установке программного пакета Experium.

### **5.4.4. Параметры настройки приложения WMetaSrch**

Параметры приложения задаются при помощи соответствующей секции файла параметров **WMetaSrv.par**. Ниже приводится пример такого файла с пояснением назначения отдельных полей.

### **Предостережение**

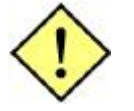

Параметры приложения, перечисленные в этом файле, устанавливаются разработчиками и обеспечивают оптимальную производительность. В большинстве случаев не следует изменять их самостоятельно.

# **Внимание**

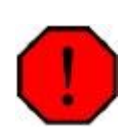

Большая часть параметров, заданных в данном файле, считываются однократно при запуске приложения, однако параметры, описывающие сервера, которым разрешается устанавливать соединение с данным сервером, считываются непосредственно при попытке установления соединения. Изменения, внесенные в этот параметр, действуют немедленно после сохранения измененого файла параметров. Остальные изменения действуют только после перезапуска приложения.

[MetaSrch]

ServerNum=7

Номер сервера для целей обмена данными с другими компонентами программного комплекса. Номер присваивается при развертывании комплекса и должен быть уникальным для всех взаимно видимых компонентов.

```
LocalNetwork=192.168.3.0:255.255.255.0;192.16.8.0:255.255.255.0;172.16.2.0:25
5.255.255.0
```
Указание групп адресов, относимых к локальной сети (для этих адресов не применяется шифрование данных, что значительно ускоряет обмен данными и снижает нагрузку на сервер).

SrchDbPath=C:\Documents and Settings\All Users\Application Data\Experium\Server\METASERVERDATA\srch

Путь к поисковой БД.

# **5.6. Установочный пакет сервера и клиента Experium**

### **5.6.1. Назначение**

Установочный пакет предназначен для автоматической установки серверной и клиентской частей Experium.

#### **5.6.2. Системные требования**

Приложение выполняется под управлением ОС Windows.

#### <span id="page-11-0"></span>**5.6.3. Установка и удаление серверной и клиентской частей Experium в режиме пользовательского приложения**

**Внимание:** установка и (или) удаление программы возможна только с правами администратора или от его имени.

Для установки серверной и (или) клиентской частей Experium необходимо выполнить следующее:

- 1. Скачать дистрибутив с сайта<http://www.experium.ru/download/free/>
- 2. Запустить скаченный установочный файл.
- 3. Следовать инструкциям установщика:
	- a. для полной установки программы Experium, необходимо выбрать пункт "Установить программу Experium и модуль "Импорт данных";
	- b. для установки или обновления только модуля импорта, необходимо выбрать пункт "Установить только дополнительный модуль "Импорт данных";
	- c. для установки серверной и клиентской частей на один компьютер, необходимо выбрать однопользовательскую версию программы;
	- d. для установки серверной или клиентской части по отдельности, необходимо выбрать многопользовательскую версию программы.
- 4. Многопользовательская установка (пункт 3.d):
- a. для установки сервера Experium необходимо выбрать пункт с установкой сервера Experium, при этом будет установлено дополнительно Рабочее место рекрутера для администрирования системы;
- b. для установки только клиентского места необходимо выбрать установку рабочего места рекрутера. Далее необходимо ввести IP-адрес сервера, где установлен сервер Experium.
- 5. Выбрать папки, куда будут установлены запускаемые файлы, и где будет храниться база данных.
- 6. Признак корректной установки программы зелѐный человек в правом нижнем углу экрана монитора.
- 7. Для первого входа в программу необходимо запустить файл experium.exe и ввести в поле Логин admin, в поле пароль admin12345. Далее следовать инструкциям мастера первоначальной настройки программы.

Удаление программы Experium:

- 1. Остановить работу сервера (в случае, если сервер запущен на машине, где происходит удаление программы).
- 2. Пуск → Программы → Experium → Удалить программу Experium.
- 3. Следовать инструкциям мастера удаления программы. Если необходимо сохранить базу данных, выберите пункт не удалять БД.

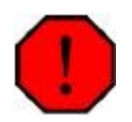

#### **Внимание**

В случае согласия удалить базу данных, в процессе удаления программы все данные будут удалены.

## **5.6.4. Раздельная установка сервера БД и сервера приложений на ОС семейства Windows (только в локальной сети).**

Установка:

- 1. Запустить инсталлятор на машине, на которой предполагается установить сервер БД.
- 2. Выбрать многопользовательскую версию и установить сервер.
- 3. Из директории, в которую был установлен сервер, перенести файлы wmetasrv.exe, wmetasrch.exe, wmetasrv.par, а также скопировать файлы exp\_srv.exe и exp\_srv.ini, на машину, на которой предполагается установить сервер приложений.
- 4. Открыть файл wdatasrv.par. В разделе [DataSrv] задать в параметре LocalNetwork адрес локальной сети с маской подсети.
- 5. Открыть файл wmetasrv.par. В разделе [MetaSrv] задать в параметре UpServer адрес сервера БД и порт через двоеточие (ххх.ххх.ххх.ххх:yyyyy, где yyyyy - номер порта (по умолчанию 29807). Порт должен быть открыт на сервере БД.
- 6. Открыть файл exp srv.ini на машине с сервером БД. В секции [MainServer] параметр autorun установить в 1, в секциях [OfficeServer] и [SearchServer] установить параметр autorun в 0.
- 7. Открыть файл exp\_srv.ini на машине с сервером приложений. В секции [MainServer] параметр autorun установить в 0, в секциях [OfficeServer] и [SearchServer] установить параметр autorun в 1.
- 8. Проверить, что создана родительская директория для путей, фигурирующих в .par файлах. К примеру, если LogPath=D:\experium\Server\METASERVERDATA\log, то

директория D:\experium должна быть создана и у пользователя, под которым запускаются серверы, должны быть соответствующие права на эту директорию (чтение/запись).

- 9. Запустить exp\_srv.exe на машине с сервером БД.
- 10. Запустить exp\_srv.exe на машине с сервером приложений.

## **5.6.5. Настройка автоматического обновления серверной части Experium**

Установка скаченных обновлений и перезапуск сервера Experium выполняется автоматически. Время перезагрузки сервера при наличии скаченных обновлений можно выставить самостоятельно, прописав в файле exp\_srv.ini в секции [Main] параметр TTR=N от 0 до 23 часов, где N - время перезагрузки сервера при наличии обновлений. По умолчанию время перезагрузки ровно 2 часам ночи.

# **5.7. Клиентская программа Experium**

# **5.7.1. Назначение**

Программа предназначена для предоставления персоналу офисов компании интерфейса для доступа к функциям программного комплекса. Программа представляет собой клиентскую часть клиент-серверной архитектуры комплекса.

### **5.7.2. Системные требования**

Программа требует для своей работы ОС Microsoft Windows XP или более поздних версий.

### **5.7.3. Установка программы**

Установка программы производится при помощи установочного пакета Experium (см. [п.5.6.3. Установка и удаление серверной и клиентской частей Experium в режиме](#page-11-0)  [пользовательского приложения\)](#page-11-0)

Для установки программы в "ручном" режиме следует создать для нее каталог (папку) и поместить в него исполняемый файл **experium.exe** и файл параметров **config.ini** (см. ниже).

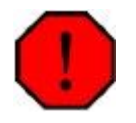

#### **Внимание**

В случае "ручной" установки программы невозможна установка дополнительного модуля импорта данных.

# **5.7.4. Параметры настройки программы**

Параметры программы задаются при помощи полей текстового файла **config.ini**. Пример такого файла с объяснением значения полей дается ниже.

```
[Main]
Server=server name(или server ip):29809
```
Адрес и порт офисного сервера, к которому подключается программа.

LocalData=С:\Experium\Client

Путь к каталогу для временных данных программы. Если каталог не существует, программа его создаст.

ProgramType=0

Указывает на версию программы: 0 – HR Менеджер, 1 – Кадровое агентство

```
[components]
iemodule=C:\Program Files (x86)\Experium\IEIntegLib.dll
wordmodule=C:\Program Files (x86)\Experium\MSWordIntegration64.dll
…
```
Путь к дополнительным компонентам программы, таких как Модуль «Импорт данных».

#### **5.7.5. Обновление**

Обновление программы производится автоматически при наличии файлов обновления на сервере.

#### **5.7.6. Получение отчетов для администратора**

Для того чтобы получить отчет о работающих пользователях, нажмите на кнопку **Мониторинг** и в открывшемся меню выберите пункт **Список работающих пользователей** (рис. [5.1. Меню стандартных отчетов\)](#page-14-0).

<span id="page-14-0"></span>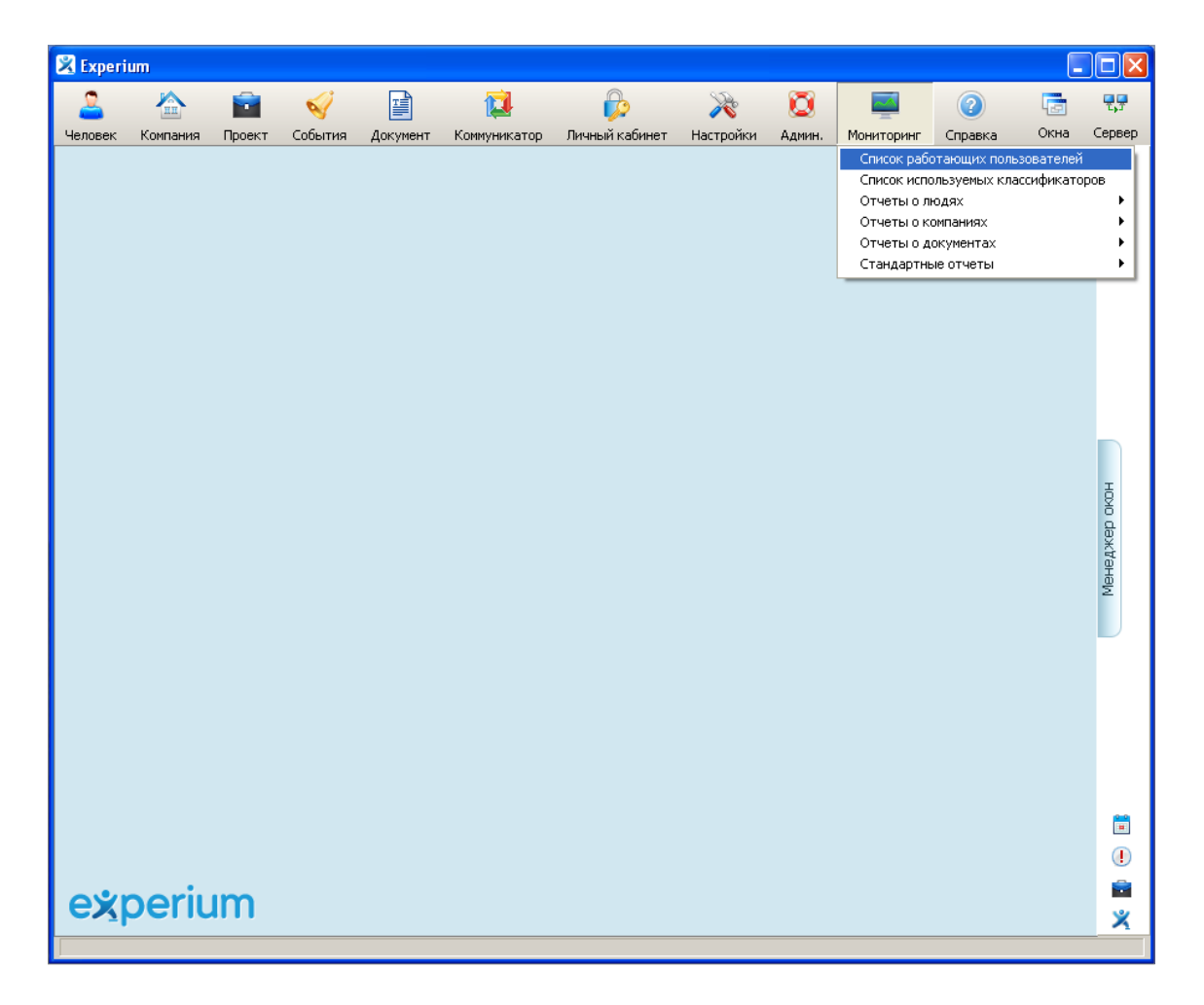

#### Рисунок 5.1. Меню стандартных отчетов

Будет создан отчет, содержащий информацию обо всех подключенных пользователях в табличном формате по следующим колонкам:

- порядковый номер
- имя пользователя
- группа
- время подключения
- офисный сервер, через который произошло подключение (позволяет оценить загруженность серверов)
- сервер редиректа (перенаправления), через который выполнено подключение
- адрес, с которого произошло подключение
- id компьютера пользователя
- версия клиентской программы

Дополнительная информация по администрированию клиентской части находится в руководстве пользователя (меню Справка / Справка Experium), раздел Администрирование.

# **Приложение 1. Технические требования**

Таблица 1.

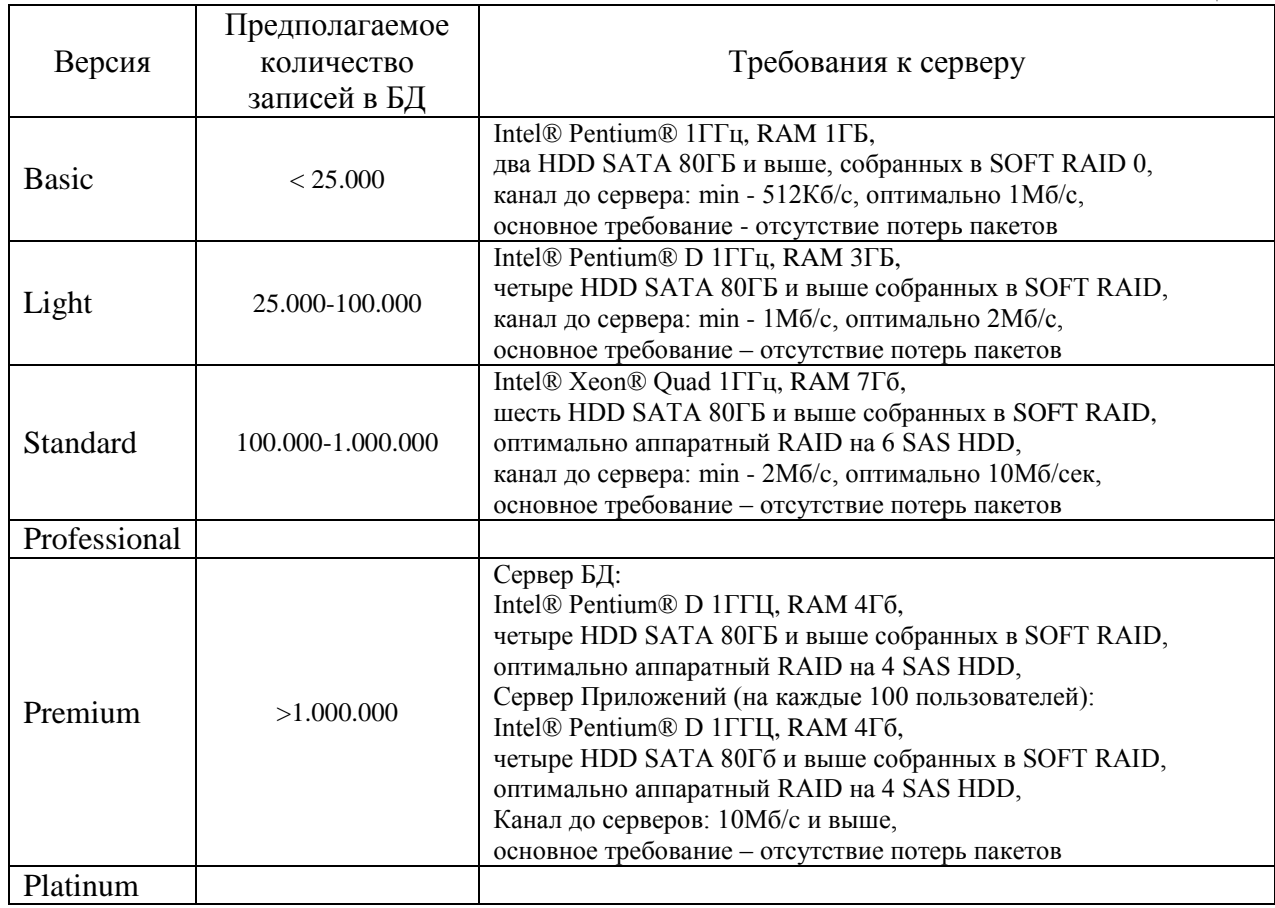

### **Требования к OS сервера**:

• Windows 2000 SP4 и выше.

### **Требования к рабочему месту (ПК):**

- Процессор Intel® Celeron® 1ГГц и выше, рекомендовано Intel® Pentium® 1ГГц и выше
- RAM минимум 256МБ, рекомендовано 512МБ и выше
- HDD минимум 40ГБ, рекомендовано 80ГБ и выше
- OS минимум Win2000© WS SP4, рекомендовано WinXP© SP2 или выше

#### **Связь:**

- Рекомендуемые требования к каналу связи от 512Кб/с
- Интернет канал Yota, мобильный интернет Beeline, МТС, Мегафон и пр.
- Возможно использование Dial-Up (минимальный канал  $56K6/c$ )

#### Дополнительная информация:

- 1. [Возможности программы](http://www.experium.ru/about) [\(http://www.experium.ru/about\)](http://www.experium.ru/about)
- 2. [Вопрос-ответ](http://www.experium.ru/support/faq/#faq-34) [\(http://www.experium.ru/support/faq/#faq-34\)](http://www.experium.ru/support/faq/#faq-34)
	- 3. [Ответы для технических специалистов](http://www.experium.ru/support/tech-faq/) [\(http://www.experium.ru/support/tech-faq\)](http://www.experium.ru/support/tech-faq)